## **ACCA分季机考 修改报考指引**

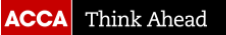

## **关于修改报考(包括添加,修改考点和时间,删减科目)**

情况一:添加科目

如想报考更多的科目,按照之前报考的步骤操作 即可。

情况二:如需修改考点或考试时间

登录*myACCA*里的**进入Exam Planner**, 在Your Plan下找到已经报考的科目,里面会有"Amend" 的按钮,进入后再点击对应的按钮,按系统步骤 指引完成修改。

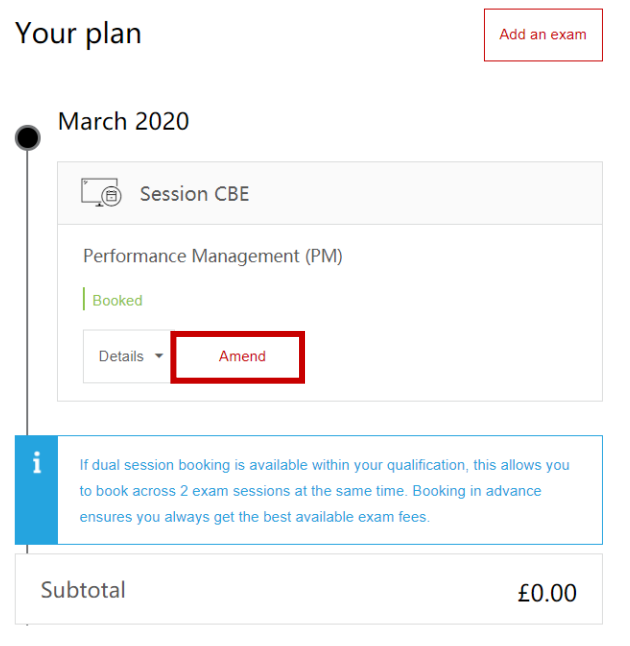

Need help?

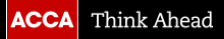

## **关于修改报考(包括添加,修改考点和时间,删减科目)**

情况三:如需修改科目考试版本或考季或删 减科目

则需要先取消原来的报名,重新报考。

先点击"Amend"的按钮,拉到页面最底部, 就会看到"cancel booking"的按钮

删减后:若是取消成功,考试费会先退回学 员的 *myACCA* 账户里,这笔费用可抵扣其他 科目的考试费或之后的年费。

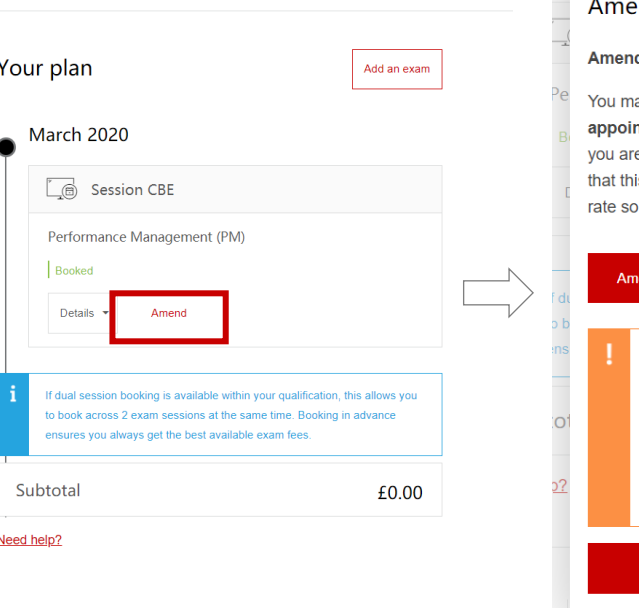

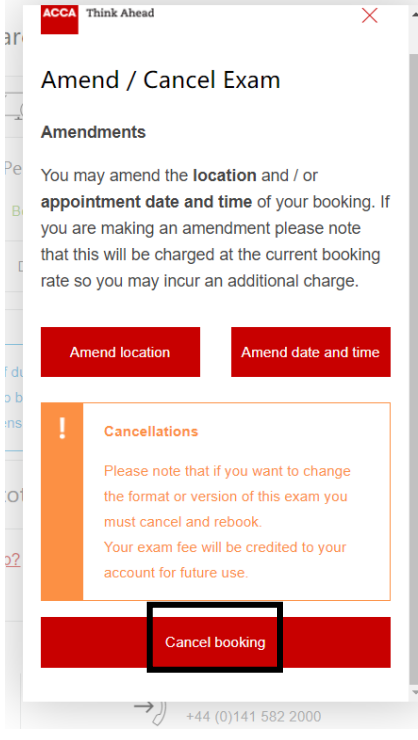